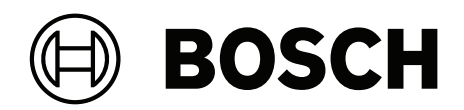

# **DINION 7100i IR**

NBE‑7702‑ALX | NBE‑7702‑ALXT | NBE‑7703‑ALX | NBE‑7703‑ALXT | NBE‑7704‑AL | NBE‑7704‑ALT | NBE‑7704‑ALX

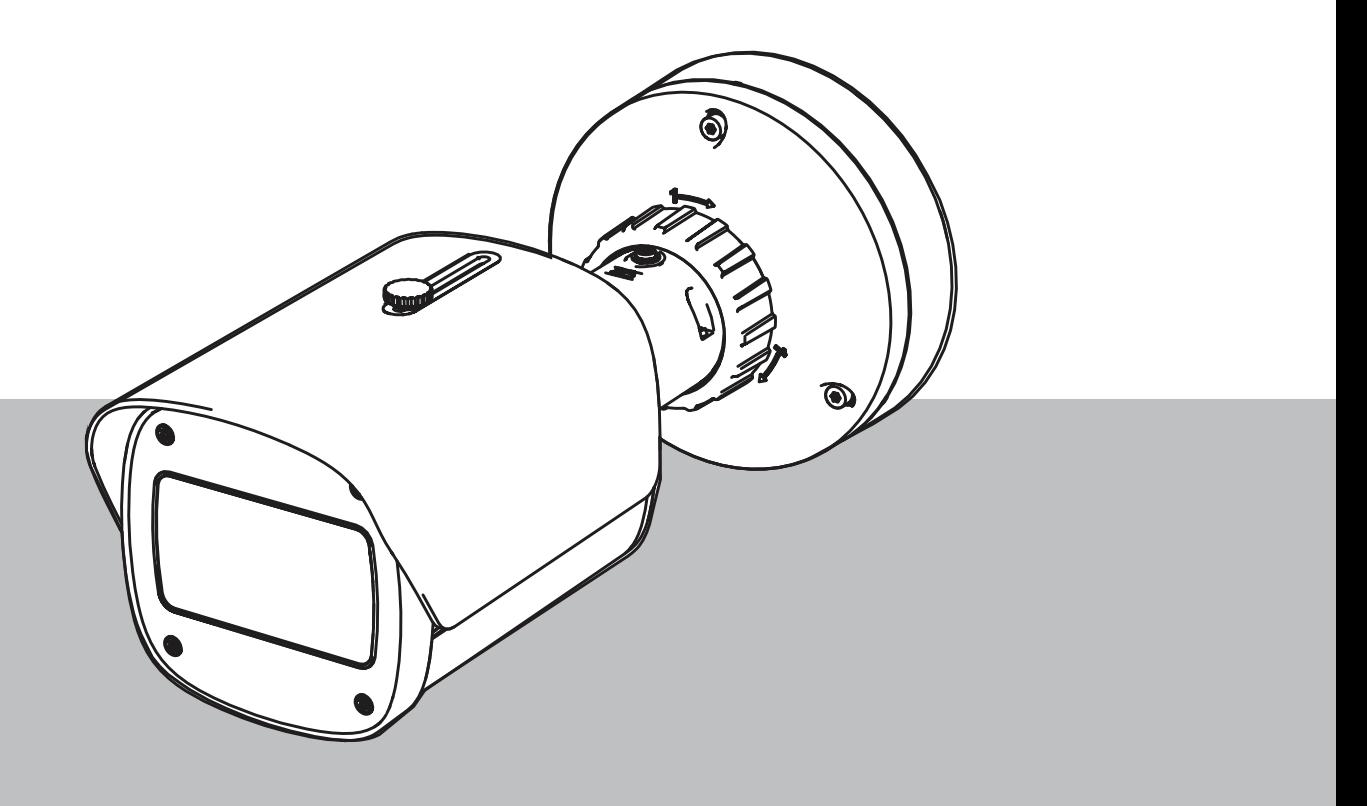

**pt-BR** Manual de instalação

# **Sumário**

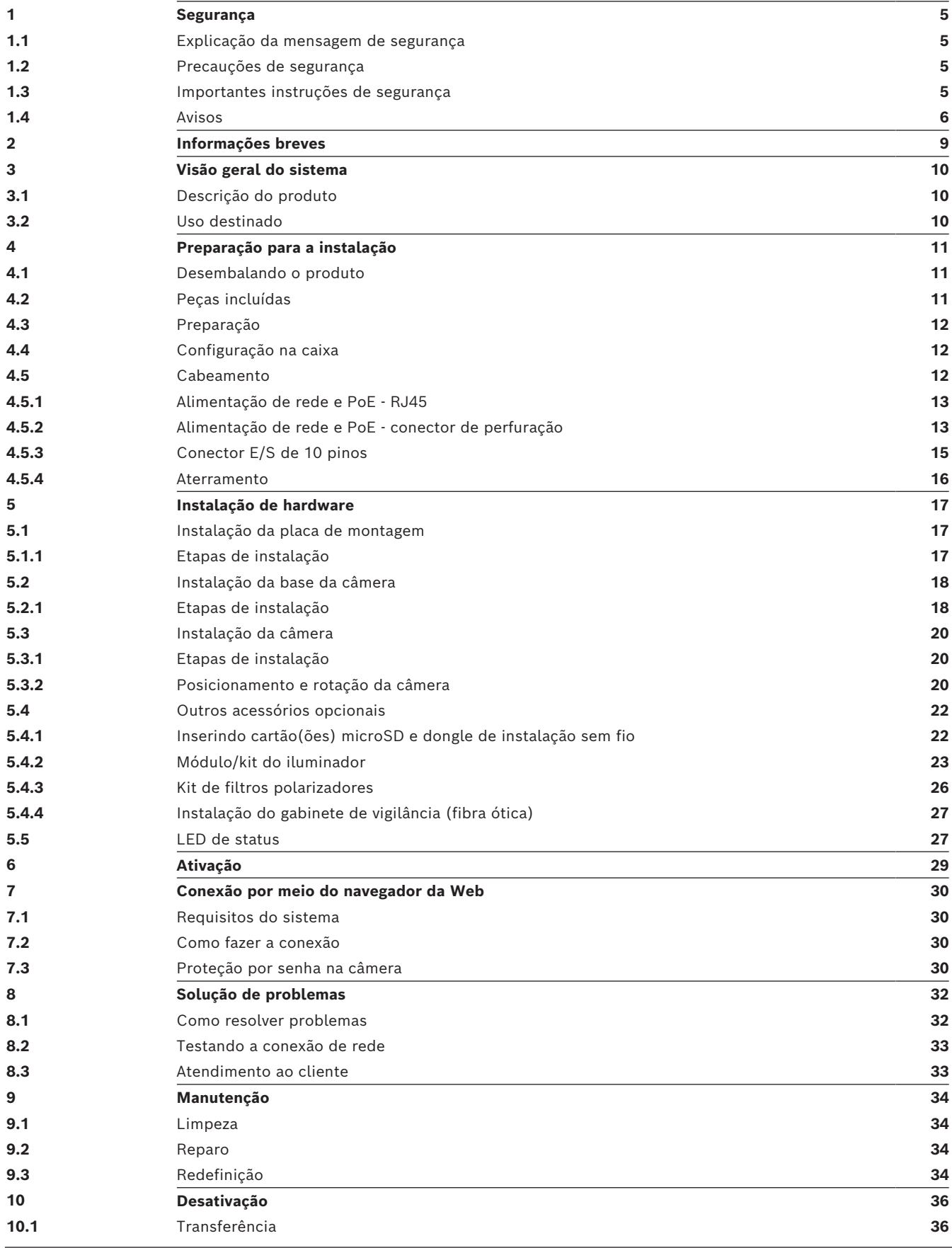

**[10.2](#page-35-2)** [Descarte](#page-35-2) **[36](#page-35-2)**

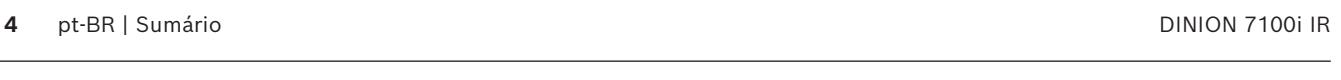

# **1 Segurança**

<span id="page-4-0"></span>Leia, siga e guarde todas as instruções de segurança a seguir para referência futura. Siga todos os avisos antes de operar o dispositivo.

# **1.1 Explicação da mensagem de segurança**

<span id="page-4-1"></span>Neste manual, os símbolos e indicações a seguir são usados para chamar atenção para situações especiais:

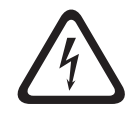

#### **Perigo!**

Indica uma situação arriscada que, se não for evitada, resultará em morte ou lesões graves.

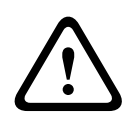

#### **Advertência!**

Indica uma situação arriscada que, se não for evitada, pode resultar em morte ou lesões graves.

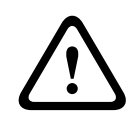

#### **Cuidado!**

Indica uma situação arriscada que, se não for evitada, pode resultar em lesões secundárias ou moderadas.

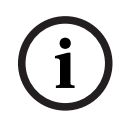

#### **Aviso!**

Indica uma situação que, se não for evitada, pode resultar em danos ao equipamento ou ao ambiente, ou em perda de dados.

#### **1.2 Precauções de segurança**

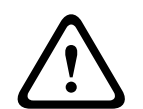

# <span id="page-4-2"></span>**Cuidado!**

A instalação deve ser realizada somente por técnicos qualificados e de acordo com o Código Elétrico Nacional (NEC 800 CEC Seção 60)os códigos locais aplicáveis.

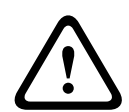

#### **Cuidado!**

O produto deve ser fornecido somente por uma fonte externa com uma saída compatível com PS2 ou anexo Q compatível com o IEC 62368-1 e UL62368-1.

# **1.3 Importantes instruções de segurança**

- <span id="page-4-3"></span>– Para limpar o dispositivo, não use produtos de limpeza líquidos nem em aerossol.
- Não instale o dispositivo perto de nenhuma fonte de calor, como radiadores, aquecedores, fogões ou outros equipamentos (inclusive amplificadores) que produzam calor.
- Não deixe cair líquidos no dispositivo antes que a instalação esteja concluída.
- Tome precauções para proteger o dispositivo de surtos de eletricidade e raios.
- Se ativado por um adaptador de alimentação, o adaptador deverá estar aterrado corretamente. Verifique se o cabo de alimentação está conectado a um soquete ou a uma tomada elétrica com conexão de aterramento.
- Use cabos de aterramento verde e amarelo (verde com listra amarela).
- Ajuste somente os controles especificados nas instruções de operação.
- Opere o dispositivo somente com o tipo de fonte de alimentação indicado na etiqueta.
- A menos que você tenha a devida qualificação, não tente consertar um dispositivo danificado por conta própria. Encaminhe toda manutenção para um técnico de manutenção qualificado.
- Instale o dispositivo de acordo com as instruções do fabricante e os códigos locais aplicáveis.
- Utilize somente conexões/acessórios especificados pelo fabricante.
- Proteja todos os cabos de conexão contra possíveis danos, principalmente nos pontos de conexão.

#### **1.4 Avisos**

**i**

#### <span id="page-5-0"></span>**Aviso!**

Os elementos óticos são sensíveis e devem sempre ser protegidos. Não deixe que objetos entrem em contato com as superfícies de vidro e não toque nos elementos óticos com os dedos.

#### **Aviso!**

A perda de vídeo é inerente à gravação de vídeo digital; portanto, a Bosch Security Systems não pode ser considerada responsável por nenhum dano resultante da perda de informações de vídeo.

Para minimizar o risco de perda de informações, recomendamos sistemas de gravação múltiplos e redundantes, bem como um procedimento de back-up de todas as informações analógicas e digitais.

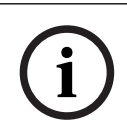

**i**

#### **Aviso!**

Este dispositivo foi projetado para ser usado somente em áreas públicas. A lei federal dos EUA proíbe rigorosamente gravações clandestinas de comunicações orais.

#### **Isenção de responsabilidade da UL**

A Underwriter Laboratories Inc. ("UL") não testou o desempenho nem a confiabilidade da segurança ou dos aspectos de sinalização deste produto. A UL testou somente os riscos de incêndio, choque e/ou risco de morte, conforme definidos nos Standard(s) for Safety for Information Technology Equipment, UL 62368-1. A Certificação UL não cobre o desempenho nem a confiabilidade dos aspectos de segurança ou sinalização deste produto. A UL NÃO FAZ NENHUMA DECLARAÇÃO, GARANTIA OU CERTIFICAÇÃO EM RELAÇÃO AO DESEMPENHO OU À CONFIABILIDADE DE NENHUMA FUNÇÃO DESTE PRODUTO RELACIONADA A SEGURANÇA OU SINALIZAÇÃO.

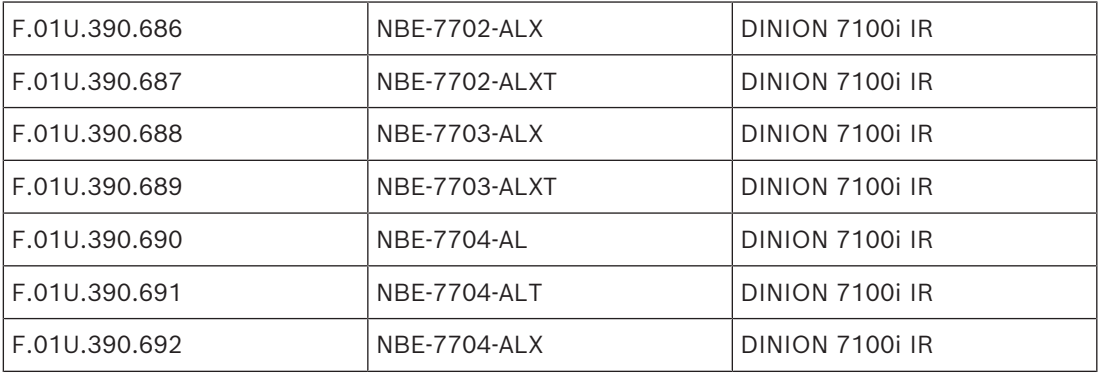

#### **Declaração de conformidade**

Este dispositivo está em conformidade com a Parte 15 das Regras da FCC. Sua operação está sujeita às duas condições a seguir:

- 1. Este dispositivo não pode causar interferências danosas e
- 2. Este dispositivo deve aceitar qualquer interferência recebida, inclusive interferências que possam causar um funcionamento indesejado.

Alterações ou modificações que não forem expressamente aprovadas pela parte responsável em relação à conformidade poderão anular a autoridade do usuário para operar o equipamento.

**Observação**: este equipamento foi testado e está em conformidade com os limites definidos para dispositivos digitais de **Classe B**, de acordo com a Parte 15 das Regras da FCC. Esses limites foram estabelecidos para garantir uma proteção razoável contra interferências danosas em uma **instalação residencial**. Este equipamento gera, utiliza e pode irradiar energia de radiofrequência, e, se não for instalado e utilizado de acordo com as instruções, pode causar interferências danosas para as comunicações por rádio. Porém, não há nenhuma garantia de que não venha a ocorrer interferência em uma instalação específica. Se esse equipamento provocar interferência prejudicial à recepção de rádio ou televisão, que pode ser determinada por desligar e ligar o equipamento, o usuário é incentivado a tentar corrigir a interferência por meio de uma ou mais das medidas a seguir:

- Reorientar ou reposicionar a antena receptora.
- Aumentar a separação entre o equipamento e o receptor.
- Conectar o equipamento a uma tomada em um circuito diferente daquele ao qual o receptor está conectado.
- Consultar o revendedor ou um técnico experiente de rádio/televisão, caso precise de ajuda.

#### **Parte responsável**

Bosch Security Systems Inc

130 Perinton Parkway

14450 Fairport, NY, USA

Para mais informações, entre em contato com o escritório mais próximo da Bosch Security Systems ou visite: [www.boschsecurity.us](http://www.boschsecurity.us)

#### **Declaração sobre IC (Canadá)**

This device complies with Industry Canada licence-exempt RSS standard(s). Operation is subject to the following two conditions: (1) this device may not cause harmful interference, and (2) this device must accept any interference received, including interference that may cause undesired operation.

Le présent appareil est conforme aux CNR d'Industrie Canada applicables aux appareils radio exempts de licence. L'exploitation est autorisée aux deux conditions suivantes :

(1) l'appareil ne doit pas produire de brouillage, et

(2) l'utilisateur de l'appareil doit accepter tout brouillage radioélectrique subi, même si le brouillage est susceptible d'en compromettre le fonctionnement.

#### **Use o software mais recente**

Antes de operar o dispositivo pela primeira vez, certifique-se de instalar a versão de software aplicável mais recente. Para obter funcionalidades, compatibilidade, desempenho e segurança consistentes, atualize regularmente o software durante toda a vida útil operacional do dispositivo. Siga as instruções na documentação do produto relativas às atualizações de software.

Os links a seguir fornecem mais informações:

– Informações gerais:<https://www.boschsecurity.com/xc/en/support/product-security/>

– Avisos de segurança, essa é uma lista de vulnerabilidades identificadas e soluções propostas: [https://www.boschsecurity.com/xc/en/support/product-security/security](https://www.boschsecurity.com/xc/en/support/product-security/security-advisories.html)[advisories.html](https://www.boschsecurity.com/xc/en/support/product-security/security-advisories.html)

A Bosch não assume qualquer responsabilidade por qualquer dano causado pela operação de seus produtos com componentes de software desatualizados.

#### **Equipamento elétrico e eletrônico antigo**

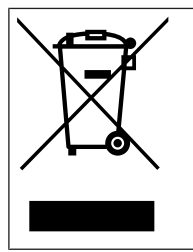

Este produto e/ou bateria devem ser descartados separados do lixo doméstico. Descarte o equipamento de acordo com as leis e os regulamentos locais, para permitir sua reutilização ou reciclagem. Isso ajuda a conservar os recursos e proteger a saúde humana e o meio ambiente.

# **2 Informações breves**

<span id="page-8-0"></span>Este manual foi compilado com extremo cuidado, e as informações aqui contidas foram verificadas na íntegra. O texto estava correto no momento da publicação. No entanto, o conteúdo por ser alterado sem aviso prévio. A Bosch Security Systems não se responsabiliza por danos decorrentes, direta ou indiretamente, de falhas, incoerências ou discrepâncias entre este manual e o produto descrito.

#### **Copyright**

Este manual é propriedade intelectual da Bosch Security Systems e é protegido por copyright.

Todos os direitos reservados.

#### **Marcas registradas**

Todos os nomes de produtos de software e hardware usados neste documento provavelmente são marcas registradas e devem ser tratados como tais.

#### **Mais informações**

Para obter mais informações, entre em contato com o escritório mais próximo da Bosch Security Systems ou visite [www.boschsecurity.com](http://www.boschsecurity.com).

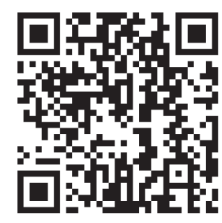

www.boschsecurity.com/xc/en/product-catalog/

# **3 Visão geral do sistema**

# **3.1 Descrição do produto**

<span id="page-9-1"></span><span id="page-9-0"></span>Todas as câmeras DINION 7100i IR têm um conceito de 3 etapas para instalação simples. Com a combinação de caixa robusta, qualidade de imagem excepcional e análise de vídeo avançada, as câmeras DINION 7100i IR são as opções ideais para as aplicações externas mais exigentes, inclusive monitoramento de tráfego, infraestruturas críticas e segurança de perímetro.

As câmeras captam imagens com um nível excepcional de detalhes, contando com as mais recentes técnicas de gerenciamento de taxa de bits, medidas de segurança de dados e o Intelligent Video Analytics de última geração, garantindo uma precisão incrível em aplicações de alta segurança e interpretando os dados captados para uma tomada de decisões inteligente que vai além da segurança.

A tecnologia Starlight X e HDR X, combinada com iluminação infravermelha (IV) inteligente, garantem imagens altamente detalhadas mesmo nas situações mais desafiadoras.

A câmera é fornecida com o IVA Pro Buildings e o IVA Pro Perimeter pré-instalados e oferece funções altamente confiáveis de detecção e rastreamento baseados em aprendizado profundo de pessoas e veículos até cenas que variam de zonas improdutivas a lotadas e congestionadas.

O Intelligent Video Analytics Pro (IVA Pro) integrado enriquece a consciência situacional total e aciona alertas relevantes.

<span id="page-9-2"></span>Outras licenças opcionais, como o IVA Pro Traffic, são suportadas.

# **3.2 Uso destinado**

A câmera foi projetada para ser integrada a soluções profissionais de vigilância por vídeo IP como câmera de vigilância. A instalação, o comissionamento e a operação da câmera devem ser realizados somente por profissionais treinados.

O uso de câmeras de vigilância é restringido pelas leis e regulamentações federais. Utiliza a câmera de maneira adequada.

# **4 Preparação para a instalação**

# **4.1 Desembalando o produto**

<span id="page-10-1"></span><span id="page-10-0"></span>Este equipamento deverá ser desembalado e manipulado com cuidado. Se algum item parecer ter sido danificado no transporte, notifique a transportadora imediatamente. Verifique se todas as partes estão presentes. Se algum item estiver ausente, notifique o representante de vendas ou de serviços ao cliente da Bosch Security Systems. A embalagem original é o recipiente mais seguro para transportar a unidade e pode ser usada na devolução da unidade para consertos.

# **4.2 Peças incluídas**

<span id="page-10-2"></span>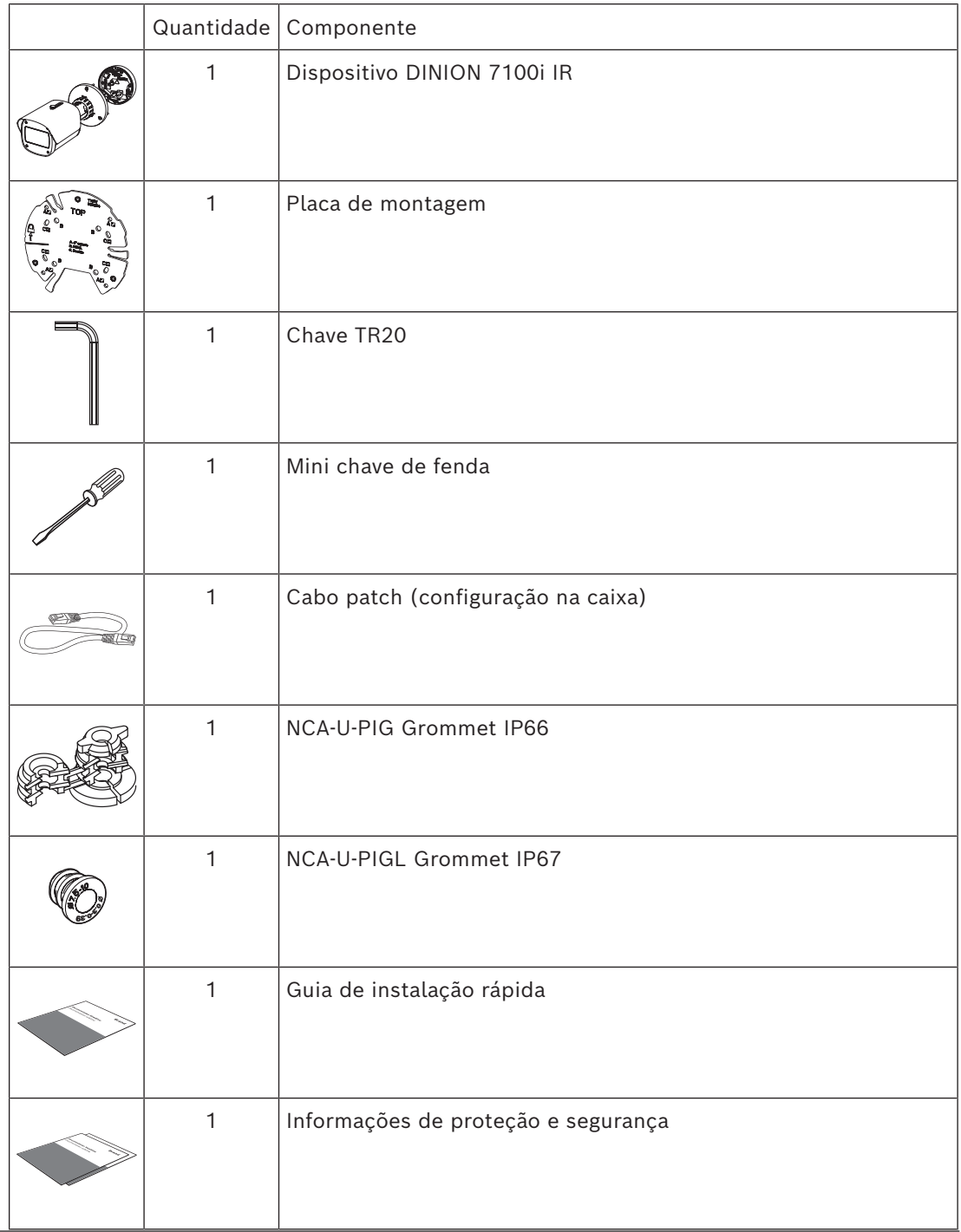

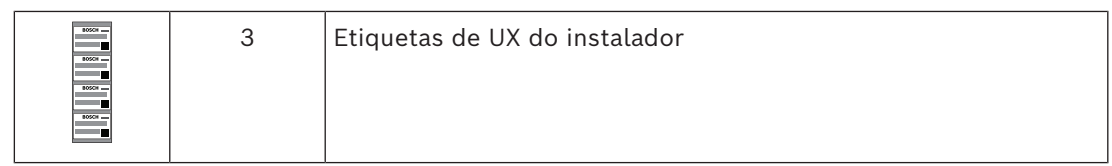

# **4.3 Preparação**

<span id="page-11-0"></span>Antes da instalação, prepare e planeje o processo de instalação e os materiais necessários.

#### **Pré-requisitos**

Remova os componentes da caixa. Verifique se todas as peças estão incluídas e em bom estado.

Os materiais e equipamentos necessários são:

- Furadeira elétrica de tamanho adequado.
- Chave de fenda para palheta de chave TR20, ou use uma chave de torque para chave sextavada TR20.
- Cartão microSD (opcional) **Observação**: a Bosch recomenda o uso de cartões microSD industriais com monitoramento de integridade.
- <span id="page-11-1"></span>– Dongle de instalação sem fio para comissionamento sem fio (opcional).

# **4.4 Configuração na caixa**

A configuração na caixa da câmera pode ser feita por meio de uma conexão cabeada com a câmera ainda dentro da caixa.

- 1. Conecte um cabo de rede com PoE e aguarde 1 minuto para que a câmera seja ligada.
- 2. Conecte e configure a câmera por meio da rede com fio usando a interface da Web, o aplicativo Project Assistant ou Configuration Manager

Para obter mais detalhes sobre o aplicativo Project Assistant, consulte *[Ativação, página 29](#page-28-0)*.

#### **Aviso!**

<span id="page-11-2"></span>O cabo patch fornecido destina-se somente à configuração que está na caixa. Descarte do cabo patch depois da configuração na caixa ser concluída com êxito.

# **4.5 Cabeamento**

**i**

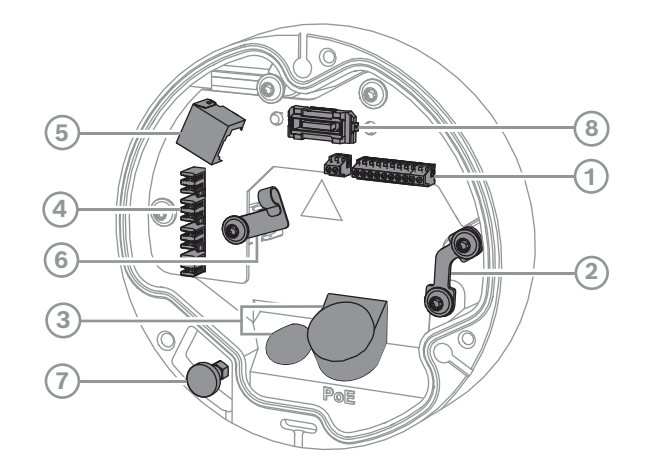

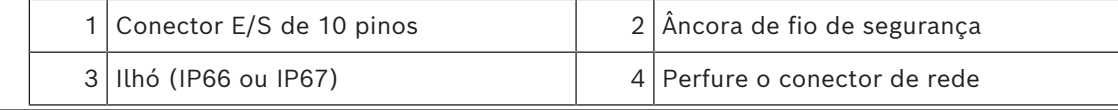

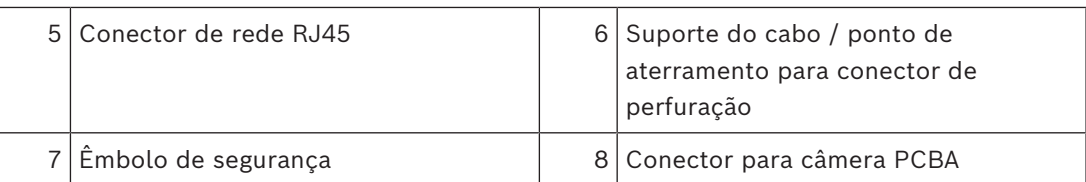

#### **Aviso!**

Certifique-se de puxar e segurar o êmbolo de segurança durante a remoção da câmera.

**i**

#### **4.5.1 Alimentação de rede e PoE - RJ45**

<span id="page-12-0"></span>Conecte a câmera a uma rede 10/100 Base-T:

- Use cabo STP Categoria 5e (ou superior) com conectores RJ45.
- A energia pode ser fornecida à câmera por meio do cabo Ethernet compatível com o padrão Power-over-Ethernet (PoE) e/ou por meio da alimentação auxiliar de 24 V CA / 12-26 V CC.

**i**

#### **Aviso!**

Utilize apenas dispositivos PoE aprovados.

A Power-over-Ethernet (PoE) pode ser conectada ao mesmo tempo que uma fonte de alimentação de 24 V CA / 12-26 V CC. Se a alimentação auxiliar (24V CA / 12-26V CC) e a PoE forem aplicadas simultaneamente, a câmera consumirá sua alimentação da PoE por padrão e mudará automaticamente para a entrada auxiliar em caso de falha da alimentação PoE.

Quando a alimentação PoE retornar, a câmera voltará automaticamente para a PoE como fonte de alimentação padrão.

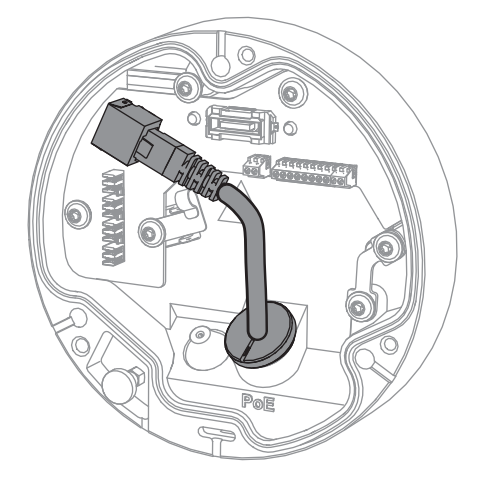

### **4.5.2 Alimentação de rede e PoE - conector de perfuração**

<span id="page-12-1"></span>Conecte a câmera a uma rede 10/100 Base-T:

- Use um cabo STP Categoria 5e (ou superior) com conector de perfuração. **Nota**: se necessário, teste o cabo colocando o testador de cabo de rede na porta RJ45.
- A energia pode ser fornecida à câmera por meio do cabo Ethernet compatível com o padrão Power-over-Ethernet (PoE) e/ou por meio da alimentação auxiliar de 24 V CA / 12-26 V CC.

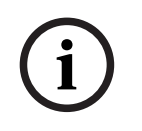

#### **Aviso!**

Utilize apenas dispositivos PoE aprovados.

A Power-over-Ethernet (PoE) pode ser conectada ao mesmo tempo que uma fonte de alimentação de 24 V CA / 12-26 V CC. Se a alimentação auxiliar (24V CA / 12-26V CC) e a PoE forem aplicadas simultaneamente, a câmera consumirá sua alimentação da PoE por padrão e mudará automaticamente para a entrada auxiliar em caso de falha da alimentação PoE.

Quando a alimentação PoE retornar, a câmera voltará automaticamente para a PoE como fonte de alimentação padrão.

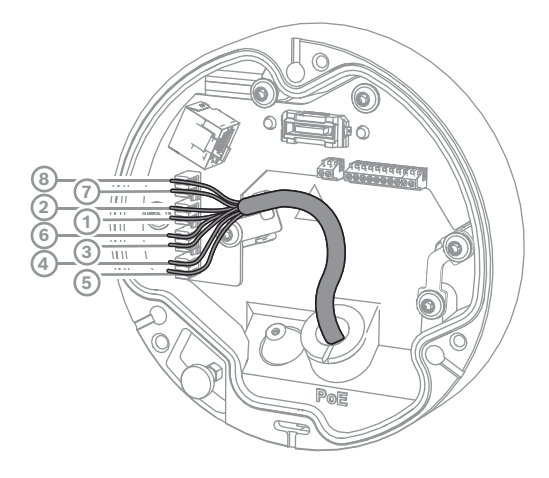

### **4.5.2.1 T568A de 8 pinos**

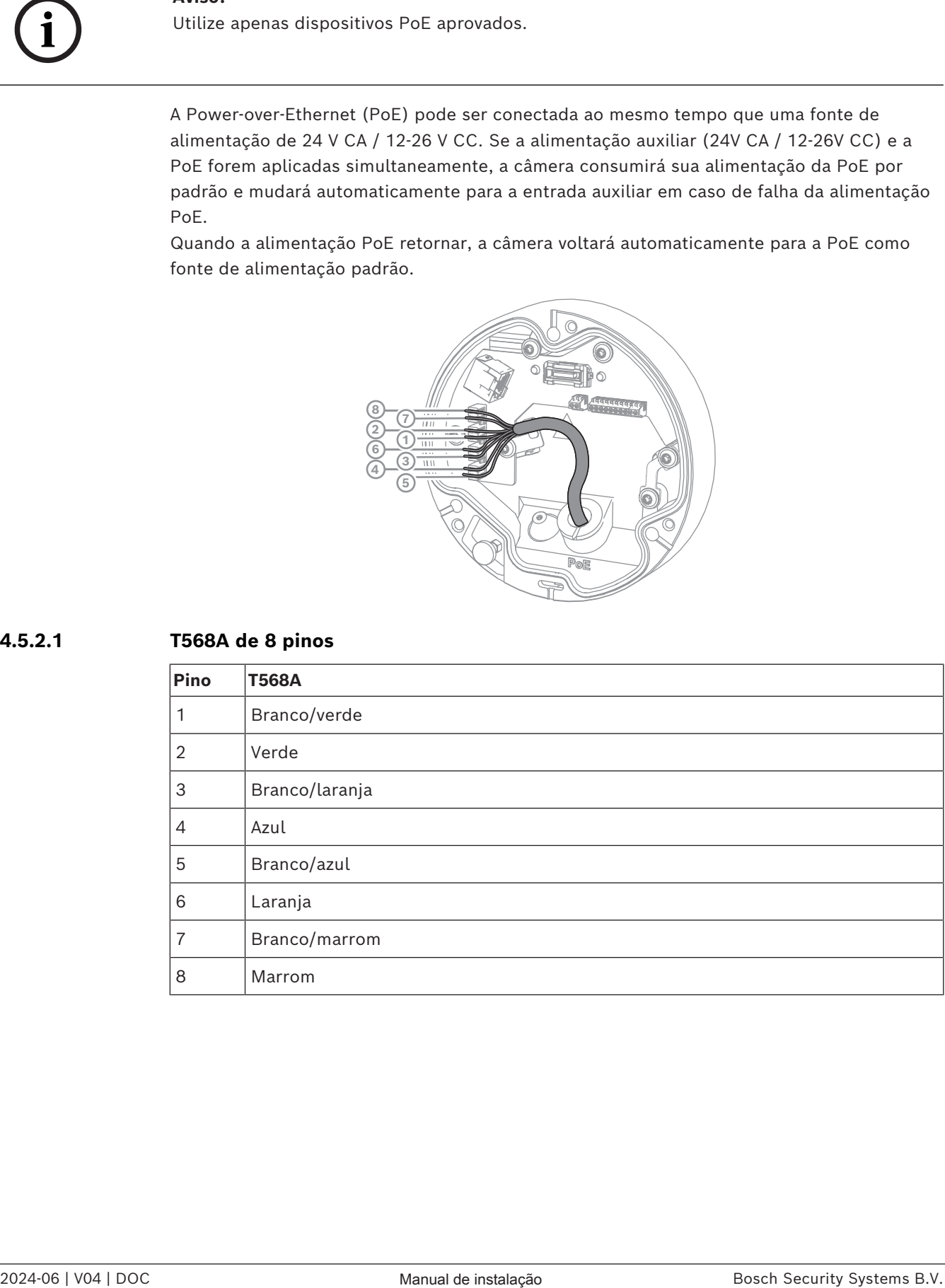

# **4.5.3 Conector E/S de 10 pinos**

<span id="page-14-0"></span>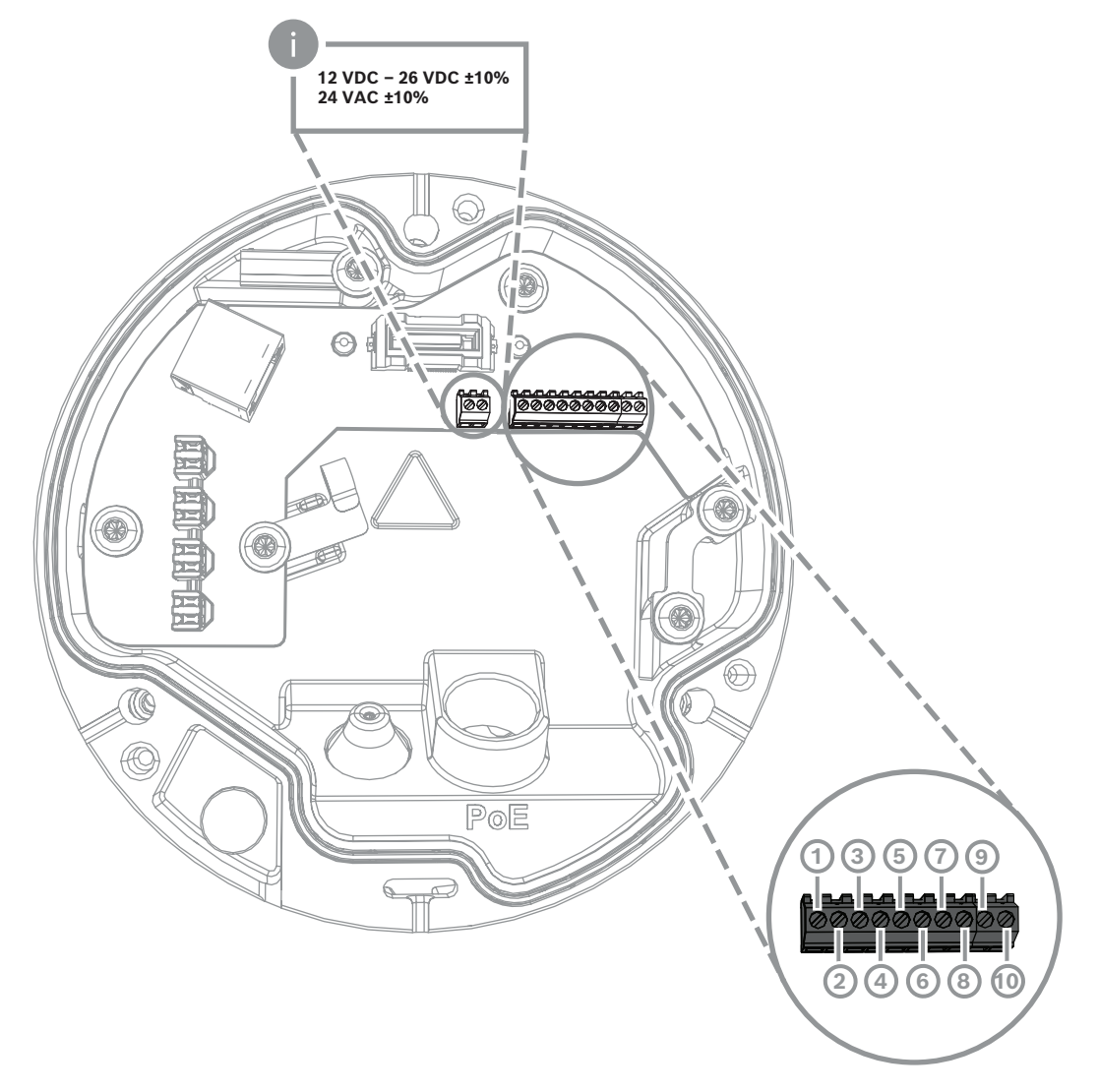

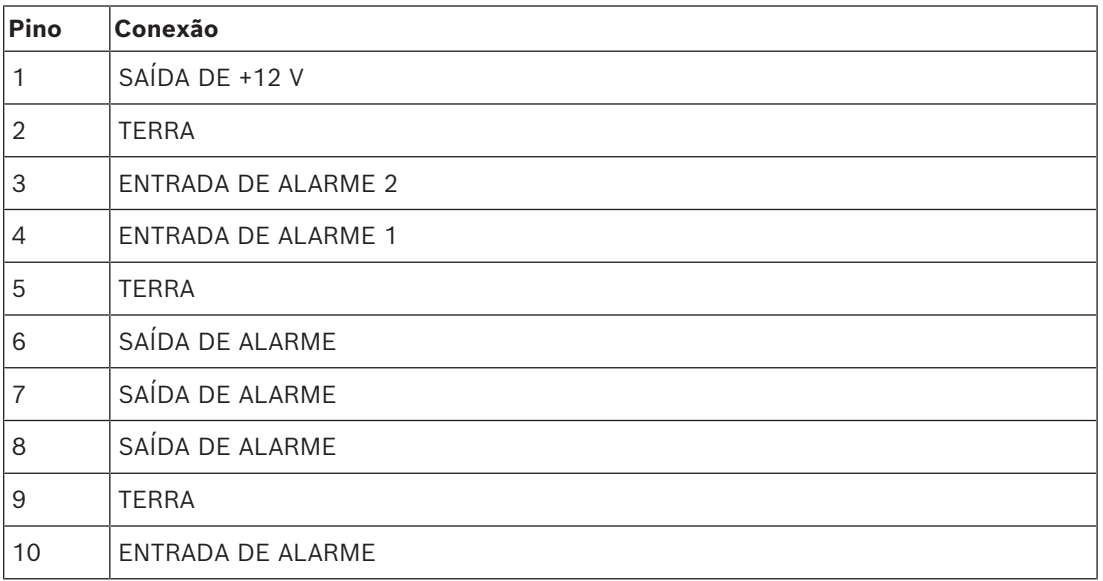

#### **Saída de alimentação de 12 V CC**

A saída de 12 V CC pode ser ativada/desativada por meio da interface da Web e controlada por meio do editor de tarefas de alarme.

Carga máxima de 50 mA.

#### **E/S de alarme**

1. Entrada:

use a entrada de alarme para conectar dispositivos de alarme externos como, por exemplo, contatos ou sensores de portas:

- TTL Lógica, +5 V nominal, +40 V CC no máximo, CC acoplada com 50 k Ohm pullup para +3,3 V.
- Configurável como ativo baixo ou ativo alto.

Use um contato ou interruptor de potencial zero como atuador (com um sistema de contato sem ressalto).

2. Saída:

use a saída de alarme para alternar dispositivos externos, como lâmpadas ou sirenes. A capacidade de comutação de saída de alarme tem uma tensão máxima de 30 V CA ou + 40 V CC; máximo 0,5 A contínuo, 10 VA.

#### **E/S de áudio**

Conecte os dispositivos de áudio aos conectores de entrada e saída de áudio. A unidade possui áudio mono full-duplex para comunicação bidirecional entre um altofalante ou sistema de intercomunicador de porta. O sinal de entrada de áudio é transmitido em sincronia com o sinal de vídeo.

- 1. Entrada:
- **Entrada de linha**: Entrada de nível de linha
- **Microfone**: Entrada de nível de microfone com tensão de fornecimento de 2,5 VCC (4 mA) para microfone externo
- 2. Saída:

nível de saída de linha (não adequado para conexão direta de alto-falante); impedância mínima de 1,5 kOhm; 1 Vrms de tensão de saída máxima.

#### **4.5.4 Aterramento**

<span id="page-15-0"></span>A câmera não exige uma conexão de aterramento de segurança, mas o aterramento é recomendado para aplicações externas.

A aterramento proporciona proteção aprimorada contra sobretensões (até 1 kV, 1 kA para aterramento (pulso de 8/20 µs)).

O cabo de aterramento não está incluso na caixa. A Bosch recomenda o uso de um cabo de aterramento com um terminal de anel.

O terminal de anel não deve ter uma espessura superior a 2 mm (0,01 pol.).

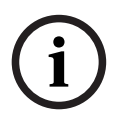

#### **Aviso!**

Utilize a devida proteção de surtos nos cabos posicionados em ambientes externos ou próximos a cargas indutivas altas ou cabos de rede elétrica.

# **5 Instalação de hardware**

#### <span id="page-16-0"></span>**Visão geral da instalação**

A instalação da câmera segue estas etapas:

- 1. *[Instalação da placa de montagem, página 17](#page-16-1)*
- 2. *[Instalação da base da câmera, página 18](#page-17-0)*
- 3. *[Instalação da câmera, página 20](#page-19-0)*

#### **Opções de instalação**

A câmera pode abranger várias opções de montagem quando combinada com os acessórios disponíveis. Consulte o capítulo *[Outros acessórios opcionais, página 22](#page-21-0)* para obter instruções sobre a instalação dos acessórios disponíveis.

# **5.1 Instalação da placa de montagem**

<span id="page-16-1"></span>A placa de montagem é usada para fixar a câmera em uma superfície plana. Ela oferece diversos orifícios e ranhuras para várias opções de fixação.

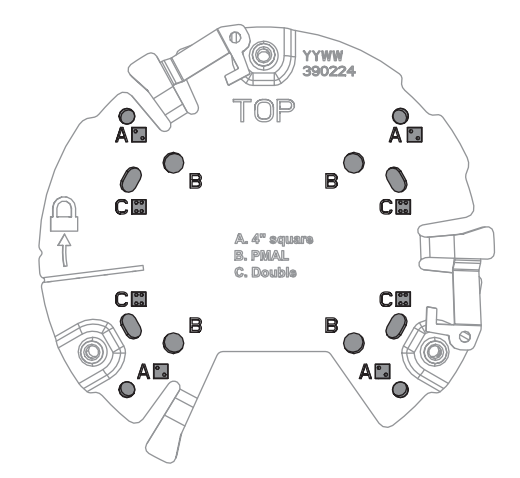

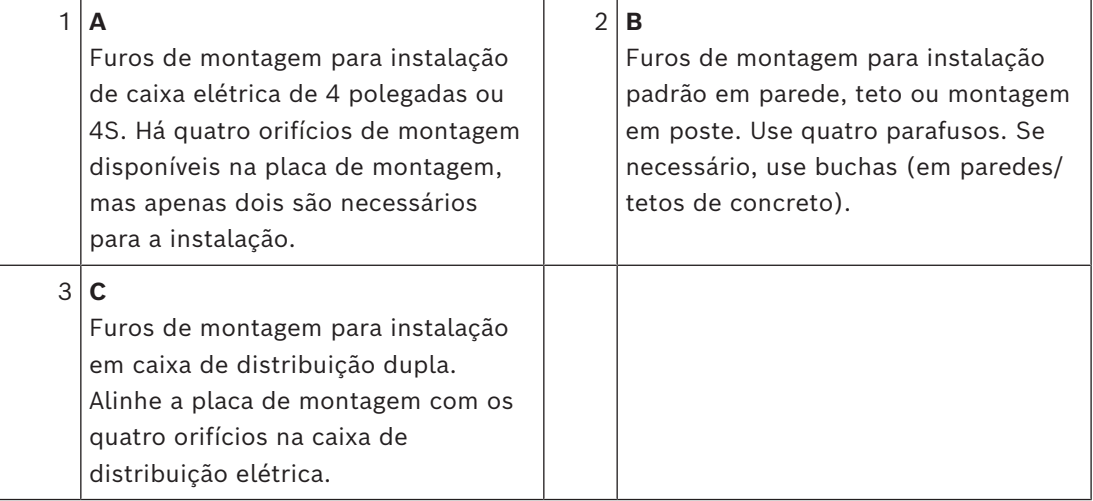

## **5.1.1 Etapas de instalação**

- <span id="page-16-2"></span>1. Retire a placa de montagem da caixa.
- 2. Posicione a placa de montagem corretamente na superfície de instalação desejada. Isso é garantido com o indicador SUPERIOR voltado para cima.
- 3. Marque as posições dos furos dos parafusos na superfície. **Nota:** para instalação padrão, use os furos de montagem marcados com um B na placa de montagem. Para uma instalação diferente, por exemplo, para uma instalação em um gabinete de vigilância, use furos de montagem diferentes. Para obter mais informações, consulte *[Instalação do gabinete de vigilância \(fibra ótica\), página 27](#page-26-0)*.
- 4. Faça os quatro furos com uma broca de diâmetro adequado para sustentar os parafusos de 5-6 mm (0,2 pol.).
- 5. Fixe a placa de montagem na superfície com quatro parafusos. Aperte os parafusos entre 4 e 7 Nm (3 e 5,2 pés-lbf).

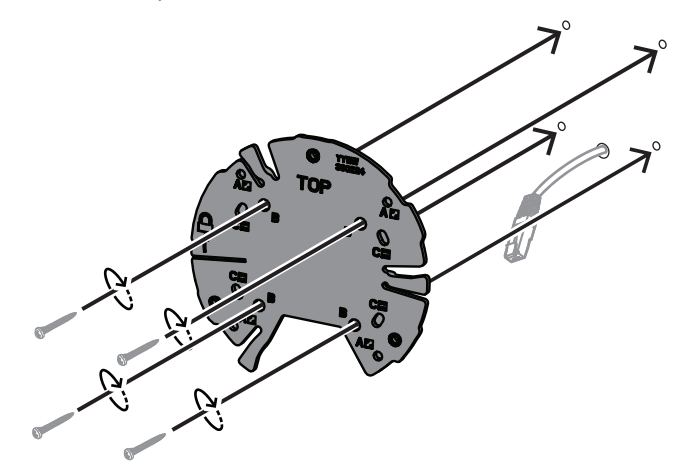

# **5.2 Instalação da base da câmera**

<span id="page-17-0"></span>A base da câmera é usada para fixar a câmera à placa de montagem e facilitar a instalação em três etapas. Todas as conexões com fio são estabelecidas através da base da câmera antes da instalação da câmera.

## **5.2.1 Etapas de instalação**

- <span id="page-17-1"></span>1. Remova o dispositivo da embalagem.
- 2. Separe o módulo da câmera da base da câmera.
- 3. Se necessário, remova o cabo de rede conectado à base da câmera e puxe-o através da superfície de instalação selecionada.
- 4. Conecte o cabo de rede através do furo da base da câmera.
- 5. Coloque a base da câmera na parte superior da placa de montagem com o furo base da câmera voltado para baixo.

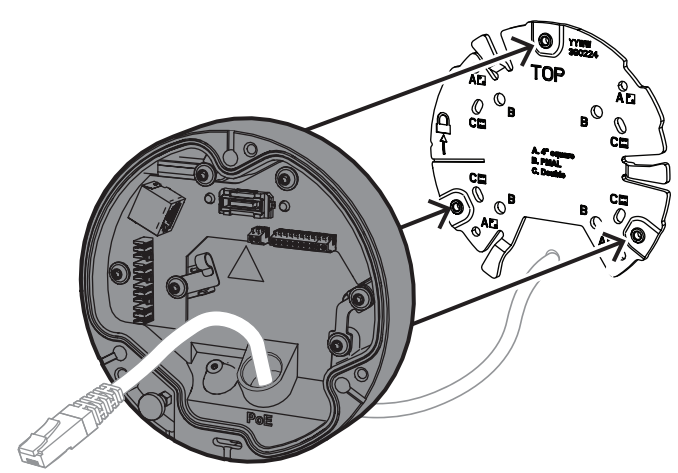

6. Gire ligeiramente a base da câmera em um movimento no sentido horário até emitir um som de clique.

**Nota**: certifique-se de que a base da câmera esteja segura.

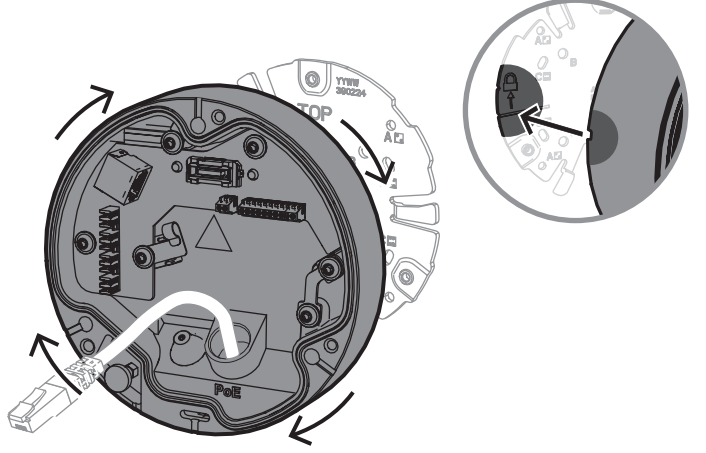

- 7. Insira um ilhó para proteger o cabo:
	- Para um cabo de rede RJ45, insira um ilhó IP66 firmemente em torno do cabo.
	- Para que um cabo de rede seja conectado por meio do conector de perfuração, insira o cabo através do ilhó IP67.
- 8. Conecte o cabo de rede à base da câmera (conector para baixo ou conector RJ45).

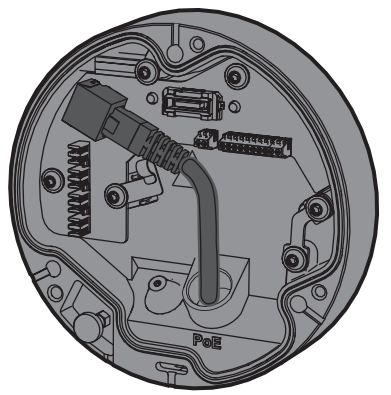

9. Ajuste o ilhó no furo da base da câmera até ser fechado firmemente.

# **5.3 Instalação da câmera**

## **5.3.1 Etapas de instalação**

- <span id="page-19-1"></span><span id="page-19-0"></span>1. Alinhe cuidadosamente a câmera à base da câmera.
- 2. Conecte o cabo de segurança da câmera ao gancho de segurança localizado no lado direito da base da câmera.

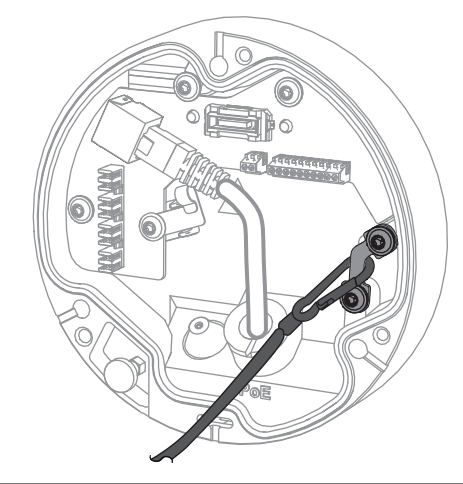

# **i**

#### **Aviso!**

Certifique-se de que o gancho de segurança esteja travado corretamente no lugar.

- 3. Alinhe a câmera com a base da câmera usando os 3 pinos de alinhamento localizados na parte inferior da câmera.
- 4. Empurre os pinos de alinhamento para dentro dos orifícios base da câmera.
- 5. Aperte os 3 parafusos (3 Nm) para fixar a câmera à base da câmera. **Nota:** certifique-se de que a câmera esteja presa antes de soltá-la.

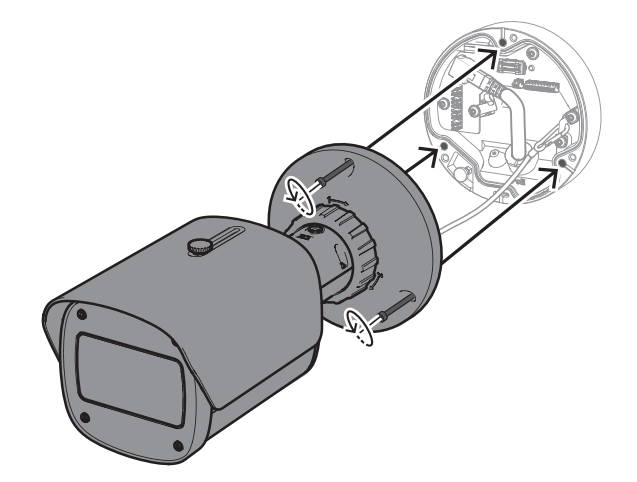

## **5.3.2 Posicionamento e rotação da câmera**

<span id="page-19-2"></span>O dispositivo é ajustável manualmente para acomodar diferentes ângulos e rotações. Isso é útil para capturar cenas específicas.

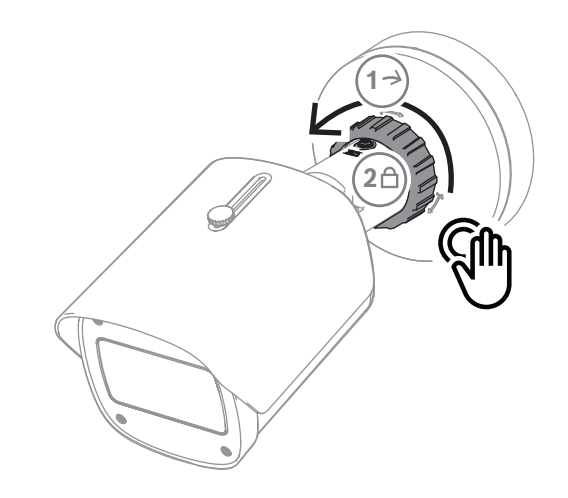

Para ajustar a posição da câmera, destrave o anel de travamento girando-o no sentido antihorário.

Uma vez que a posição esteja definida:

- 1. Trave o dispositivo manualmente girando o anel de travamento no sentido horário.
- 2. Para proteger totalmente o dispositivo, trave-o com o parafuso de travamento (4 nm).
- O dispositivo se inclina 90 graus em todas as direções e gira 360 graus.

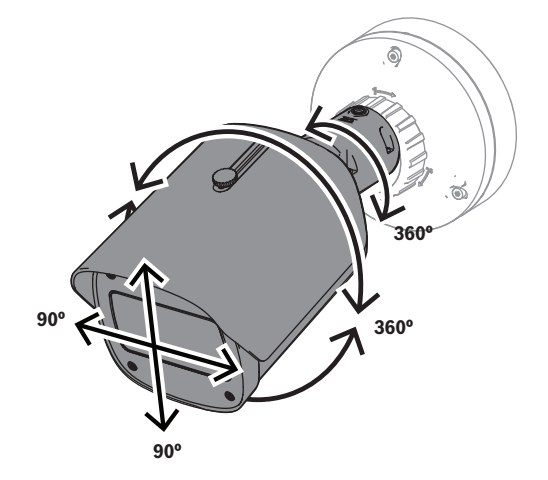

Ajuste o protetor solar após travar a câmera na posição:

- 1. Gire o botão superior no sentido anti-horário para permitir o ajuste para frente e para trás.
- 2. Ajuste o protetor solar.
- 3. Gire o botão superior no sentido horário para travar o protetor solar na posição.

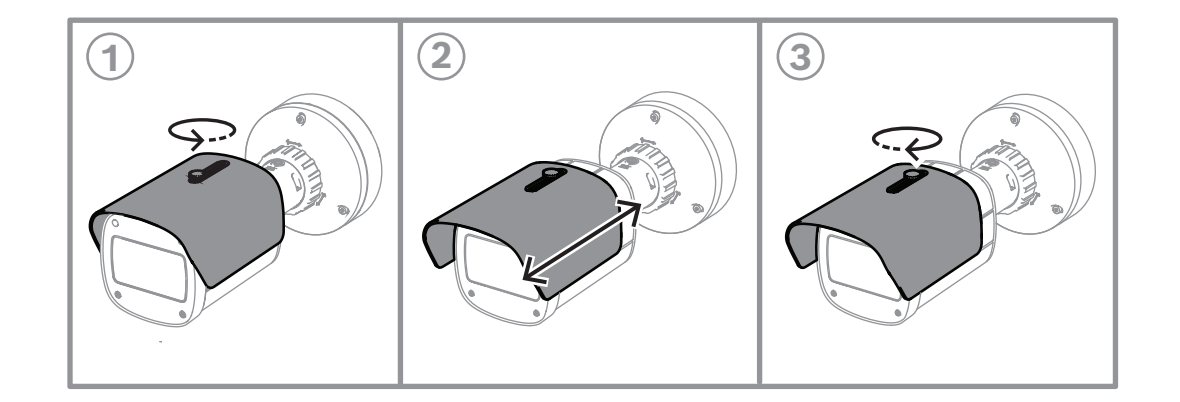

# <span id="page-21-0"></span>**i Aviso!** O protetor solar pode ser visível na imagem com uma visão de ângulo amplo. Se necessário, puxe o protetor solar para cima para evitar que apareça na imagem. **5.4 Outros acessórios opcionais 5.4.1 Inserindo cartão(ões) microSD e dongle de instalação sem fio i Aviso!** Use cartões microSD para obter máxima confiabilidade. A Bosch não recomenda o uso de SD aos adaptadores microSD.

- <span id="page-21-1"></span>1. Localize o painel traseiro na parte posterior do dispositivo.
- 2. Desaperte totalmente um parafuso.

**Nota:** O painel traseiro deve abrir para cima, pendurado em um parafuso.

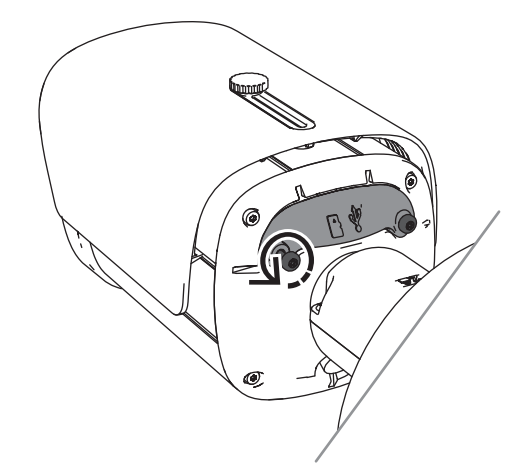

3. Desaperte ligeiramente o outro parafuso. **Nota:** Não desconecte o painel traseiro inteiro.

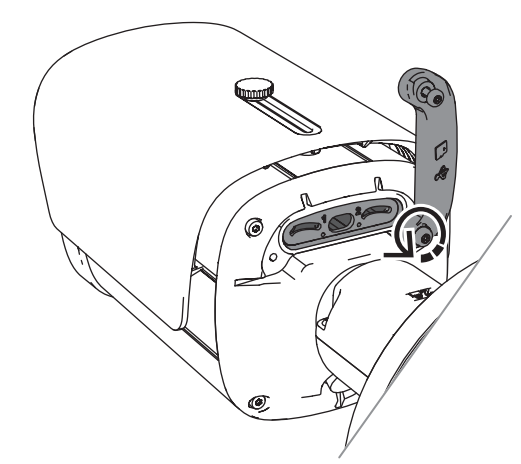

4. Insira o(s) cartão(ões) microSD e/ou um dongle de instalação sem fio para o comissionamento sem fio.

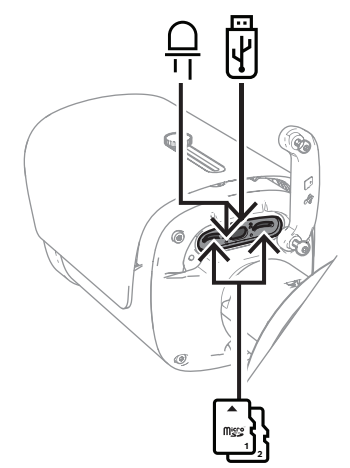

- 5. Depois que o processo de encerramento sem fio estiver concluído, remova o adaptador de instalação sem fio.
- 6. Insira novamente o painel traseiro.
- 7. Aperte os dois parafusos do painel traseiro (2 nm).

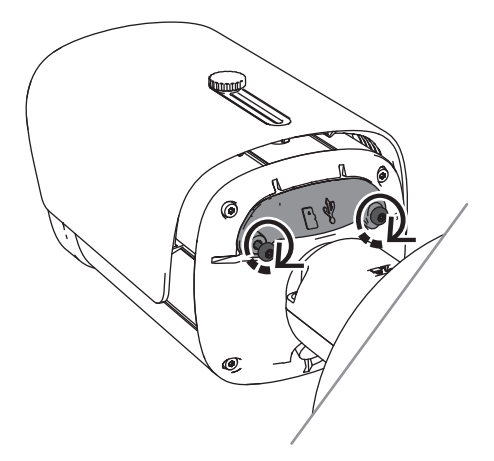

## <span id="page-22-0"></span>**5.4.2 Módulo/kit do iluminador**

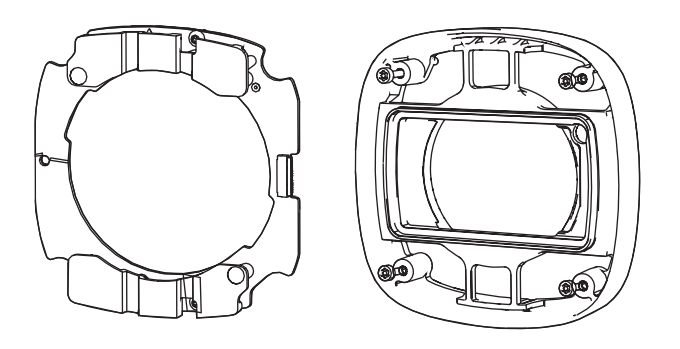

O módulo/kit do iluminador fornece iluminação oculta ou semi-oculta para aplicações de vigilância externa de ampla gama.

## **5.4.2.1 Módulo iluminador com luz invisível**

**Etapas de instalação**

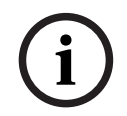

#### **Aviso!**

Certifique-se de que a câmera esteja na parte superior de uma superfície plana e desconectada de uma fonte de alimentação antes de iniciar este procedimento.

- 1. Remova os 4 parafusos da janela frontal do dispositivo.
- 2. Remova a janela frontal.
- 3. Remova os 2 parafusos do módulo IV.

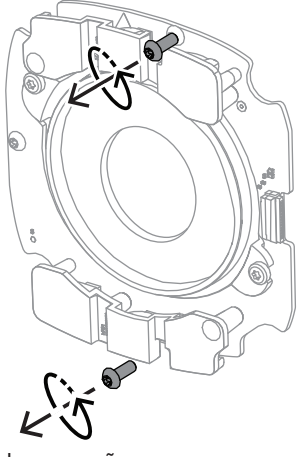

- 4. Desconecte o cabo do terminal de conexão.
- 5. Remova o módulo infravermelho do dispositivo.
- 6. Separe o suporte de lente circular do módulo IV removendo 2 parafusos.

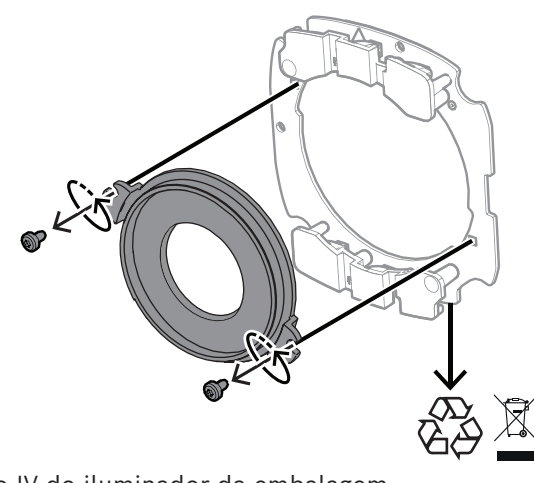

- 7. Retire o módulo IV do iluminador da embalagem.
- 8. Afixe o mesmo suporte de lente circular ao novo módulo IV com 2 parafusos. 9. Use 2 parafusos para afixar o módulo IV ao dispositivo.
	- **Nota:** reconecte o cabo ao terminal.
- 10. Afixe novamente e aperte (1 nm) a janela dianteira de volta ao dispositivo.

### **5.4.2.2 Kit do iluminador com luz branca**

**Aviso!**

#### **Etapas de instalação**

**i**

Certifique-se de que a câmera esteja na parte superior de uma superfície plana e desconectada de uma fonte de alimentação antes de iniciar este procedimento.

- 1. Remova os 4 parafusos da janela frontal do dispositivo.
- 2. Remova a janela dianteira e recicle-a. **Nota:** deixe os parafusos removidos de lado. Você precisará usar os parafusos novamente na etapa 11.
- 3. Remova os 2 parafusos do módulo IV.
- 4. Desconecte o cabo do terminal de conexão.
- 5. Remova o módulo infravermelho do dispositivo.
- 6. Separe o suporte de lente circular do módulo IV removendo 2 parafusos.
- 7. Retire o módulo IV do kit do iluminador da embalagem.
- 8. Afixe o mesmo suporte de lente circular ao novo módulo IV com 2 parafusos.
- 9. Afixe o módulo IV ao dispositivo com 2 parafusos. **Nota:** reconecte o cabo ao terminal.
- 10. Retire a janela frontal do kit do iluminador da embalagem.
- 11. Afixe novamente e aperte (1 nm) a nova janela frontal ao dispositivo.

#### **5.4.3 Kit de filtros polarizadores**

<span id="page-25-0"></span>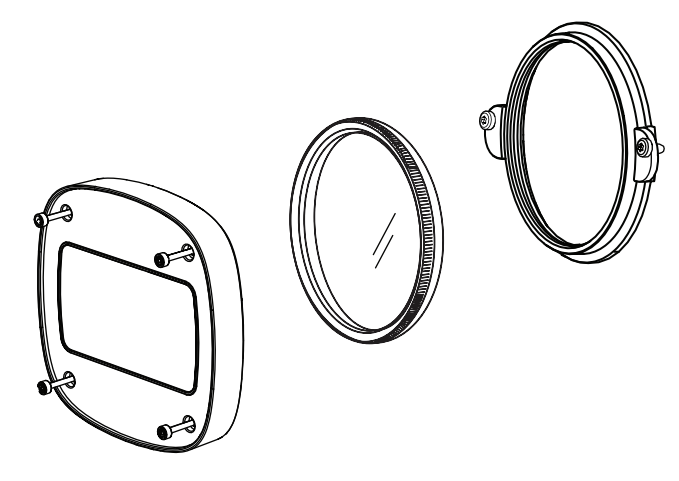

O kit de filtros polarizadores fornece imagens claras em casos de luz extrema em contato com a janela das lentes, para aplicações de vigilância interna e externa.

O filtro reduz reflexos, nevoeiro e luz dispersa que podem comprometer a visualização da imagem e aumenta a saturação e o contraste das cores. Em tais eventos causados pela luz solar, superfícies brancas, veículos, espelhos, etc., o filtro polarizador oferece ótima qualidade de imagem.

O kit de filtros polarizadores está disponível apenas para as variantes tele da DINION 7100i IR.

#### **Etapas de instalação**

- 1. Remova os 4 parafusos da janela frontal do dispositivo. **Nota:** deixe os parafusos removidos de lado. Você precisará usar os parafusos novamente na etapa 10.
- 2. Remova a janela frontal e recicle-a
- 3. Remova os 2 parafusos do suporte da lente circular. **Nota:** deixe os parafusos removidos de lado. Você precisará usar os parafusos novamente na etapa 6.
- 4. Remova o suporte da lente e recicle-o.
- 5. Retire o suporte circular da lente, o filtro e a janela frontal da embalagem.
- 6. Use 2 parafusos para instalar o novo suporte da lente no dispositivo.
- 7. Insira o filtro polarizador na parte superior do suporte da lente.
- 8. Gire o filtro polarizador no sentido horário para afixá-lo ao suporte da lente.

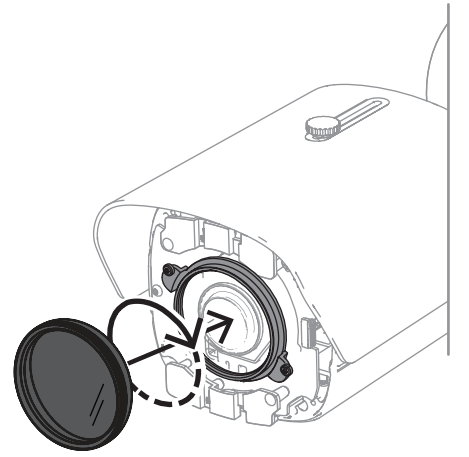

9. Depois de afixado, gire o filtro para ajustar manualmente o ângulo de polarização.

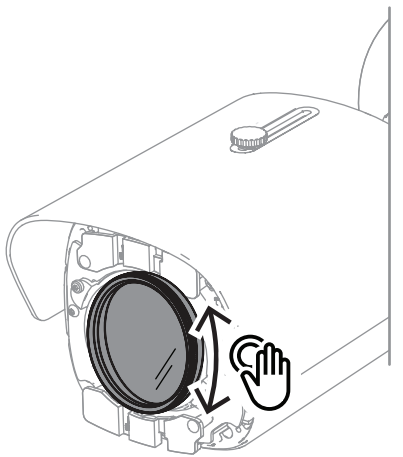

10. Use 4 parafusos para instalar e apertar (1 nm) a nova janela frontal no dispositivo.

#### **5.4.4 Instalação do gabinete de vigilância (fibra ótica)**

<span id="page-26-0"></span>Você pode estender sua instalação com um gabinete de vigilância para fornecer uma fonte de alimentação.

O gabinete de vigilância fornece espaço adicional para instalar o módulo de fibra ótica VG4- SFPSCKT.

Os gabinetes de vigilância da Bosch são projetados para atender às exigências de segurança de energia e eletricidade para câmeras usadas em aplicações de segurança externas. Os gabinetes de vigilância fornecem uma fonte de alimentação para situações sem PoE. Instalando o DINION 7100i IR em um gabinete de vigilância:

- 1. Alinhe a parte SUPERIOR da placa de montagem com a parte SUPERIOR do gabinete de vigilância.
- 2. Afixe a placa de montagem no gabinete de vigilância com 4 parafusos (use os furos de parafusos indicados **B** na placa de montagem).
- 3. Antes de apertar os parafusos, mantenha os cabos no lado interno do gabinete de vigilância.

**Nota:** os dois cabos devem poder passar pelo vão da placa de montagem.

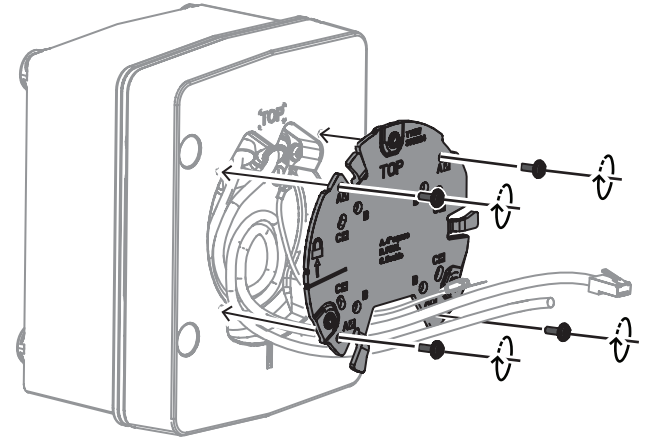

- 4. Siga as instruções de instalação da base da câmera e da câmera em:
- *[Instalação da base da câmera, página 18](#page-17-0)*
- <span id="page-26-1"></span>– *[Instalação da câmera, página 20](#page-19-0)*

acessível com a remoção da tampa.

# **5.5 LED de status**

O dispositivo inclui um LED de status. Esse LED está no painel traseiro do dispositivo,

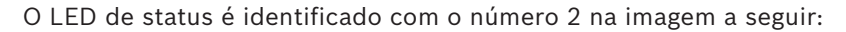

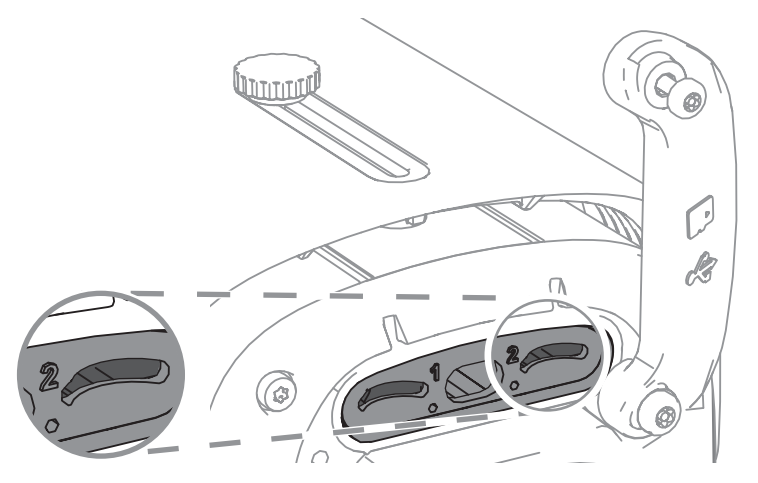

A tabela a seguir inclui informações detalhadas sobre as diferentes funções do LED de status:

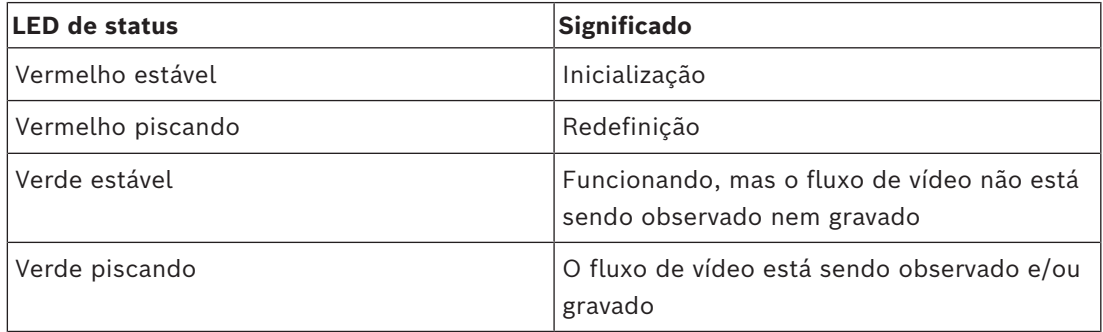

Desative o LED de status nas configurações da câmera, se necessário.

- 1. Selecione **Câmera**.
- 2. Selecione **Menu do instalador**.
- 3. Selecione **Desativado** em **LED da câmara**.

# **6 Ativação**

<span id="page-28-0"></span>A DINION 7100i oferece funcionalidades de comissionamento para acessar o dispositivo para instalação, configuração e teste:

- Configuração na caixa por meio de uma conexão por cabo patch RJ45 para ativar o comissionamento com fio
- Configuração usando um dongle de instalação sem fio para comissionamento local

O comissionamento pode ser feito localmente conectando a câmera através de uma das seguintes formas:

- Adaptador de instalação sem fio
- Cabo Ethernet

Para configurar a câmera usando o aplicativo Project Assistant, você pode usar a interface web da câmera ou o Configuration Manager.

Para comissionar a câmera usando o aplicativo Project Assistant:

- 1. Conecte o cabo de rede à PoE.
- 2. Baixe o aplicativo Project Assistant.

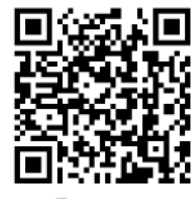

**BOSCH** 

3. Realize as etapas necessárias para configurar o dispositivo. Assista ao vídeo de instruções passo a passo para obter ajuda.

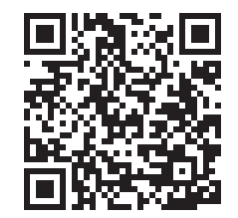

# **7 Conexão por meio do navegador da Web**

<span id="page-29-0"></span>Um computador com navegador da Web (Google Chrome, Microsoft Edge ou Mozilla Firefox) é usado para receber imagens ao vivo, controlar a unidade e reproduzir as sequências armazenadas. O navegador é usado para configurar a unidade por meio da rede.

# **7.1 Requisitos do sistema**

<span id="page-29-1"></span>As nossas recomendações são:

- Computador com processador Dual core HyperThreading ou superior
- Placa gráfica com desempenho compatível ou melhor que a resolução da câmera
- Windows 10 ou posterior
- Acesso à rede
- Google Chrome, Microsoft Edge ou Mozilla Firefox **- or -**

Application software, for example, Video Security Client ou BVMS.

# **7.2 Como fazer a conexão**

<span id="page-29-2"></span>A unidade deve ter um endereço IP válido e uma máscara de sub-rede compatível para operar em sua rede. Por padrão, o DHCP é predefinido na fábrica como **Ligado** e, assim, seu servidor DHCP atribui um endereço IP. Sem servidor DHCP, o endereço padrão é automaticamente atribuído via endereço de link local.

O aplicativo Project Assistant ou Configuration Manager (versão 7.60 ou superior) pode ser usado para encontrar o endereço IP. Baixe o software em [https://](http://downloadstore.boschsecurity.com)

[downloadstore.boschsecurity.com](http://downloadstore.boschsecurity.com):

- 1. Inicie o navegador da Web.
- 2. Insira o endereço IP do dispositivo como o URL.
- 3. Durante a instalação inicial, confirme todas as perguntas de segurança que aparecerem.

Se um servidor RADIUS for usado para controle de acesso à rede (autenticação 802.1x), você deve configurar o dispositivo antes que ele possa se comunicar com a rede. Para configurar o dispositivo, conecte-o diretamente a um computador usando um cabo de rede e, em seguida, defina a senha de nível de serviço.

#### **Observação:**

Se não for possível fazer a conexão, pode ser que a unidade tenha alcançado o número máximo de conexões. Dependendo do dispositivo e da configuração da rede, cada unidade pode ter até 50 conexões de navegador da Web ou até 100 conexões via BVMS.

# **7.3 Proteção por senha na câmera**

<span id="page-29-3"></span>O dispositivo é protegido por senha. A primeira vez que qualquer usuário acessar o dispositivo, será solicitado que ele insira uma senha no nível de serviço.

A câmera exige uma senha forte. Siga as solicitações na caixa de diálogo, que especificam o que é necessário. O sistema mede o nível de segurança da senha inserida.

Quando você usa o Configuration Manager para acessar seu dispositivo pela primeira vez, você deve definir a senha inicial do dispositivo no Configuration Manager. A seção Usuário (Geral > Acesso à unidade > Usuários) exibe a mensagem, "Antes de usar este dispositivo, você deve protegê-lo com uma senha inicial".

**Observação**: antes de definir a senha, um ícone de "bloqueio" será exibido ao lado do nome do dispositivo na lista de **Dispositivos** no Configuration Manager.

Você também pode iniciar a página da Web diretamente do dispositivo. Na página da Web do dispositivo, uma página de senha inicial será exibida mostrando os campos de entrada e um medidor de nível de segurança da senha.

Digite o nome do usuário ("**service**") e uma senha nos campos apropriados. Consulte a seção **Gestão de utilizadores** para obter mais informações.

Após definir uma senha de nível de serviço para o dispositivo, ele exibirá uma caixa de diálogo que solicitará aos usuários que insiram o nome de usuário ("**service**") e a senha de nível de serviço toda vez que acessarem o dispositivo.

1. Preencha os campos **Nome do utilizador** e **Palavra-passe**.

2. Clique em **OK**. Se a senha estiver correta, a página desejada será exibida.

**Observação**: novas versões do software podem exigir que você defina uma senha nova e mais segura.

# **8 Solução de problemas**

# **8.1 Como resolver problemas**

<span id="page-31-1"></span><span id="page-31-0"></span>A tabela a seguir destina-se a ajudar você a identificar as causas de falhas e corrigi-las sempre que possível.

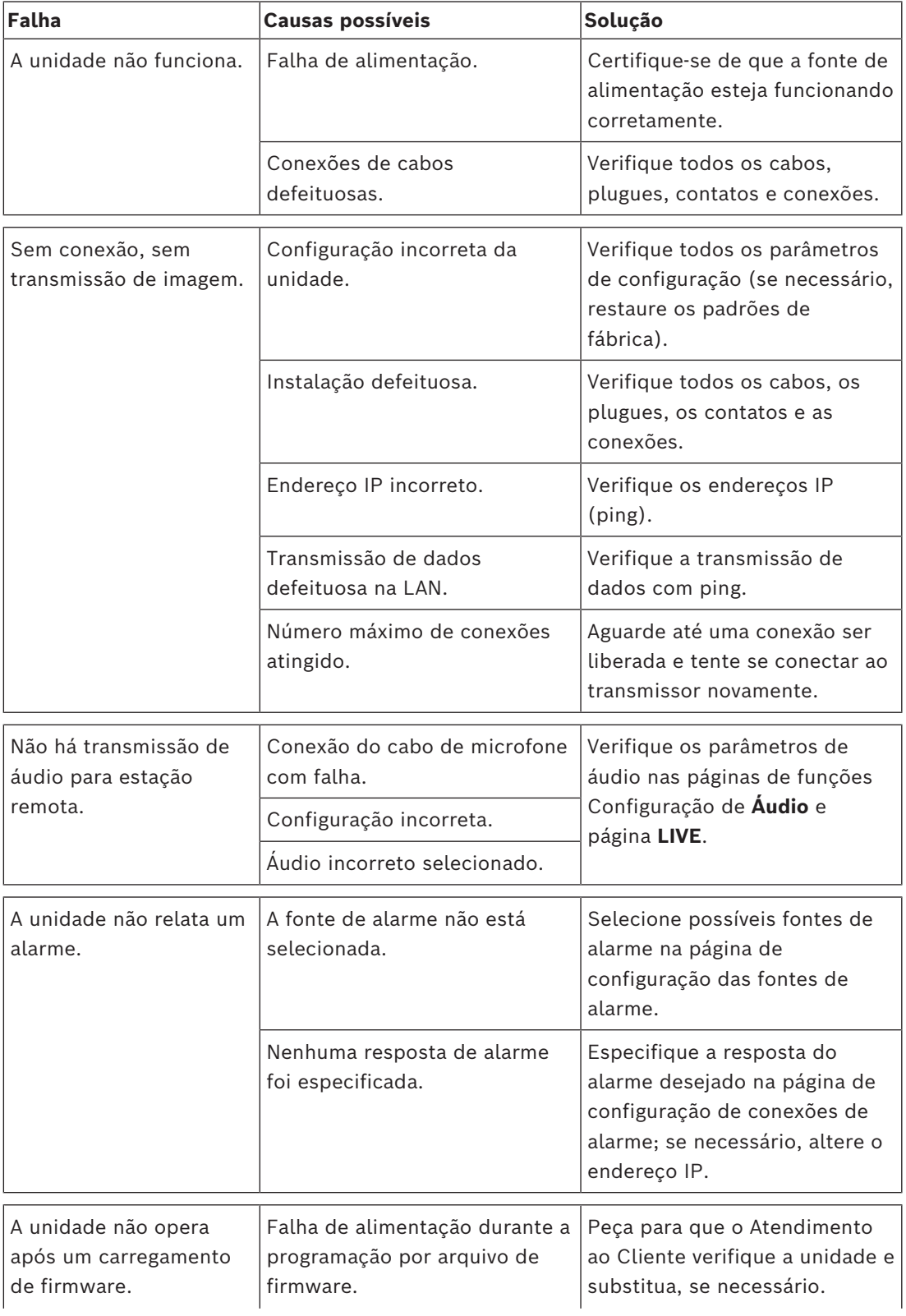

**i**

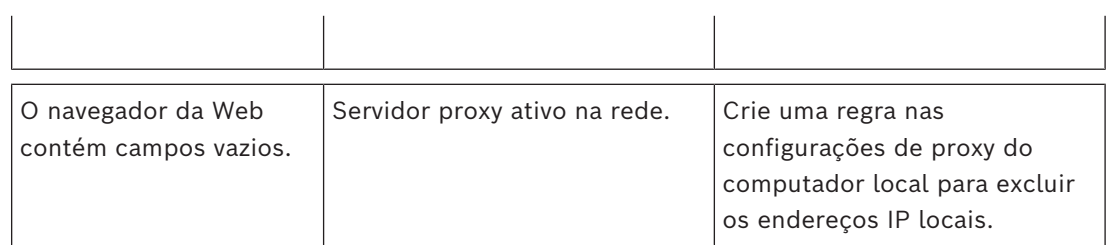

**8.2 Testando a conexão de rede**

<span id="page-32-0"></span>O comando de ping pode ser usado para verificar a conexão entre dois endereços IP. Isso permite testar se um dispositivo está ativo na rede.

- 1. Abra o prompt de comando DOS.
- 2. Digite ping seguido pelo endereço IP do dispositivo.

Se o dispositivo for encontrado, será exibida a resposta "Resposta de... ", seguida pela quantidade de bytes enviados e o tempo da transmissão em milissegundos. Caso contrário, o dispositivo não poderá ser acessado pela rede. Isso pode ocorrer porque:

- O dispositivo não está conectado corretamente à rede. Neste caso, verifique as conexões dos cabos.
- O dispositivo não está integrado corretamente à rede. Verifique o endereço IP, a máscara de sub-rede e o endereço de gateway.

### **Aviso!**

O comando *ping* só funciona quando a resposta ping não está desativada no dispositivo.

# **8.3 Atendimento ao cliente**

<span id="page-32-1"></span>Se um falha não puder ser resolvida, entre em contato com o fornecedor ou integrador de sistemas, ou acesse o Atendimento ao Cliente da Bosch Building Technologies. Os números de versão do firmware interno podem ser visualizados em uma página de serviço. Anote essas informações antes de entrar em contato com o Atendimento ao Cliente.

1. Na barra de endereços do navegador da Web, depois do endereço IP da unidade, insira: /version

por exemplo: 192.168.0.80/version

2. Anote as informações ou imprima a página.

# **9 Manutenção**

# **9.1 Limpeza**

<span id="page-33-1"></span><span id="page-33-0"></span>**Limpeza da janela frontal**

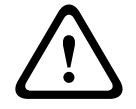

**Cuidado!**

Não toque na janela frontal.

É importante manter o vidro frontal limpo para garantir um desempenho ideal. Poeira, graxa ou impressões digitais devem ser removidas da superfície da janela frontal

- Remova a poeira com uma escova sopradora ou uma escova macia sem graxa.
- Limpe as gotas de água do vidro frontal com um pano limpo e macio sem fiapos e seque a superfície do vidro frontal.
- Use papel de limpeza especial ou pano tratado com fluido de limpeza para limpar suavemente qualquer sujeira restante.

# **9.2 Reparo**

<span id="page-33-2"></span>A unidade não contém peças que possam ser consertadas pelo usuário. Encaminhe todos os reparos para especialistas qualificados.

# **9.3 Redefinição**

<span id="page-33-3"></span>Para restaurar os padrões de fábrica da câmera:

- 1. Localize o painel traseiro na parte posterior do dispositivo.
- 2. Desaperte totalmente um parafuso. **Nota:** O painel traseiro deve abrir para cima, pendurado em um parafuso.
- 3. Desaperte ligeiramente o outro parafuso. **Nota:** Não desconecte o painel traseiro inteiro.
- 4. Pressione o botão Reset (Reiniciar) localizado sob o slot USB-C por 10 segundos até que o LED comece a piscar em vermelho. O botão Reset (Reiniciar) é identificado com o número 1 na seguinte imagem:

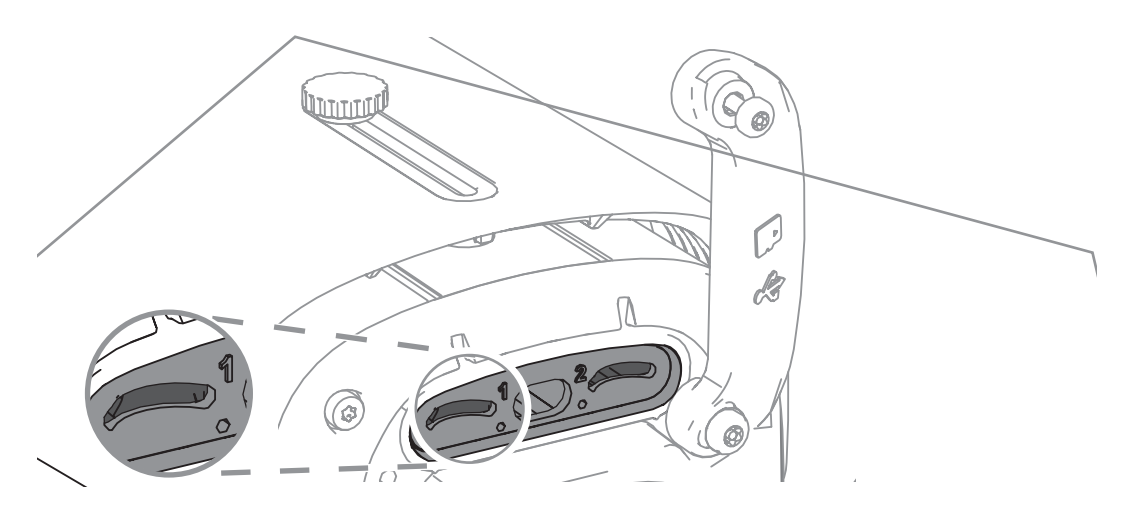

**Observação:** use uma ferramenta adequada para pressionar o botão Reset (Reiniciar).

### **Aviso!**

Bosch Security Systems Bosch Security Systems B.V. Manual de instalação 2024-06 | Vol. Manual de instalação 2024-06 | Vol. Manual de instalação 2024-06 | Vol. Manual de instalação 2024-06 | Vol. Manual de instalação 2024-0 Reinicie o dispositivo somente quando conectado e ligado.

- 1. Insira novamente o painel traseiro.
- 2. Aperte os dois parafusos do painel traseiro (2 nm).

# **10 Desativação**

# **10.1 Transferência**

<span id="page-35-2"></span><span id="page-35-1"></span><span id="page-35-0"></span>O dispositivo deve ser passado adiante somente com este manual de instalação.

## **10.2 Descarte**

#### **Equipamento elétrico e eletrônico antigo**

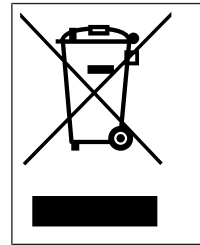

Este produto e/ou bateria devem ser descartados separados do lixo doméstico. Descarte o equipamento de acordo com as leis e os regulamentos locais, para permitir sua reutilização ou reciclagem. Isso ajuda a conservar os recursos e proteger a saúde humana e o meio ambiente.

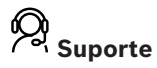

Acesse nossos **serviços de suporte** em [www.boschsecurity.com/xc/en/support/](http://www.boschsecurity.com/xc/en/support/). A Bosch Security and Safety Systems oferece suporte nas seguintes áreas:

- [Aplicativos e ferramentas](https://www.boschsecurity.com/xc/en/support/apps-and-tools/)
- [Modelagem de informações de construção](https://www.boschsecurity.com/xc/en/support/bim/)
- **[Garantia](https://www.boschsecurity.com/xc/en/support/warranty/)**
- [Resolução de problemas](https://www.boschsecurity.com/xc/en/support/trouble-shooting/)
- [Reparo e troca](https://www.boschsecurity.com/xc/en/support/repair-and-exchange/)
- [Segurança de produtos](https://www.boschsecurity.com/xc/en/support/product-security/)

## **Bosch Building Technologies Academy**

Visite o site da Bosch Building Technologies Academy e tenha acesso a **cursos de treinamento, tutoriais em vídeo** e **documentos**: [www.boschsecurity.com/xc/en/support/](http://www.boschsecurity.com/xc/en/support/training/) [training/](http://www.boschsecurity.com/xc/en/support/training/)

**Bosch Security Systems B.V.** Torenallee 49 5617 BA Eindhoven Países Baixos **www.boschsecurity.com** © Bosch Security Systems B.V., 2024

202406211612